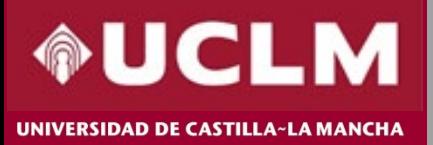

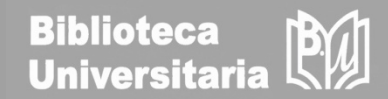

## **Journal Citation Reports (JCR) 2021**

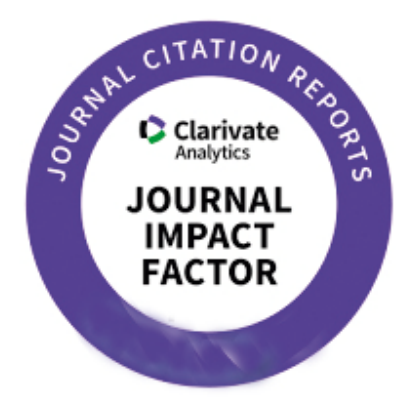

Actualizado en marzo 2022

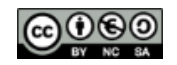

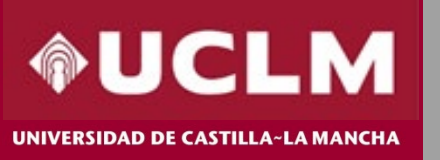

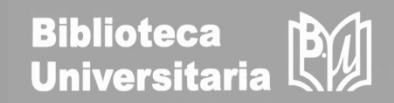

**Journal Citation Reports (JCR) es una herramienta incluida en la plataforma Web of Science (WOS) de Clarivate Analytics, que ofrece datos estadísticos cuantificables de citas, entre ellos el Factor de Impacto, que permiten determinar de una manera sistemática y objetiva la importancia relativa de las principales revistas de investigación del mundo dentro de sus categorías temáticas.** 

### **Novedades JCR 2021**:

- Nueva interfaz de consulta.
- Incluye el Arts & Humanities Citation Index y el Emerging Sources Citation IndeX.
- Introduce artículos de acceso anticipado (online first).

*Estas revistas no recibirán FI pero sí una nueva métrica, el JCI (Journal Citation Indicator).* 

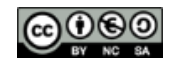

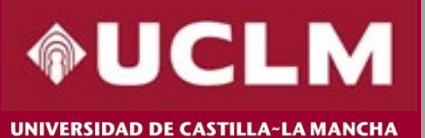

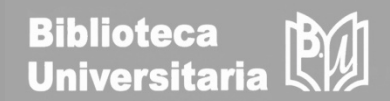

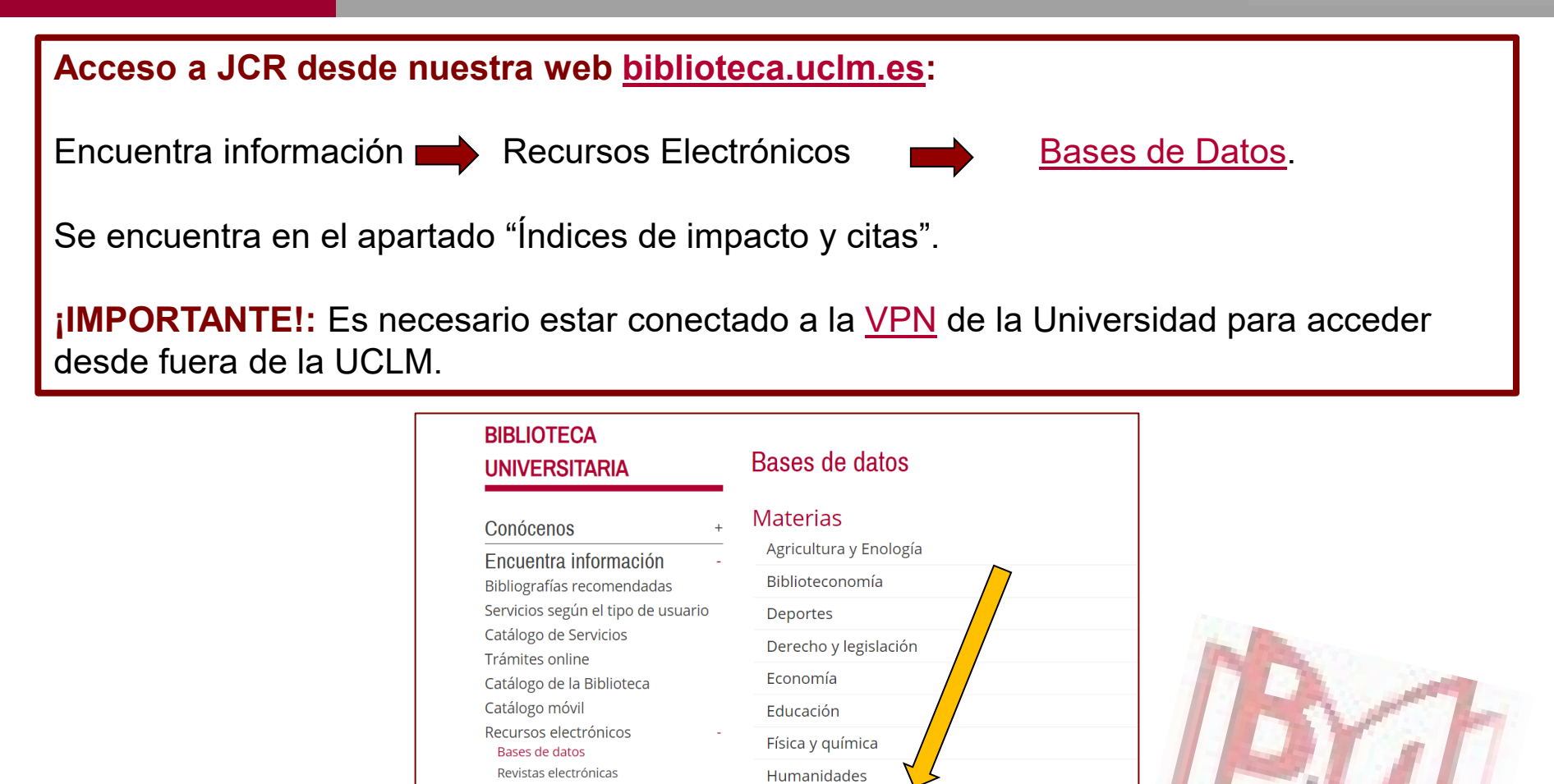

Libros electrónicos

Plinio

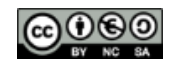

Índices de impacto y Citas

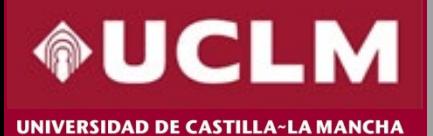

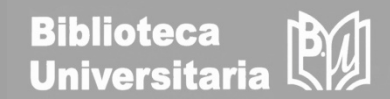

Para acceder a JCR podemos hacerlo con nuestro usuario o bien desde la parte derecha de "sesión institucional" desplegamos y elegimos "Federation of Spain by FECYT".

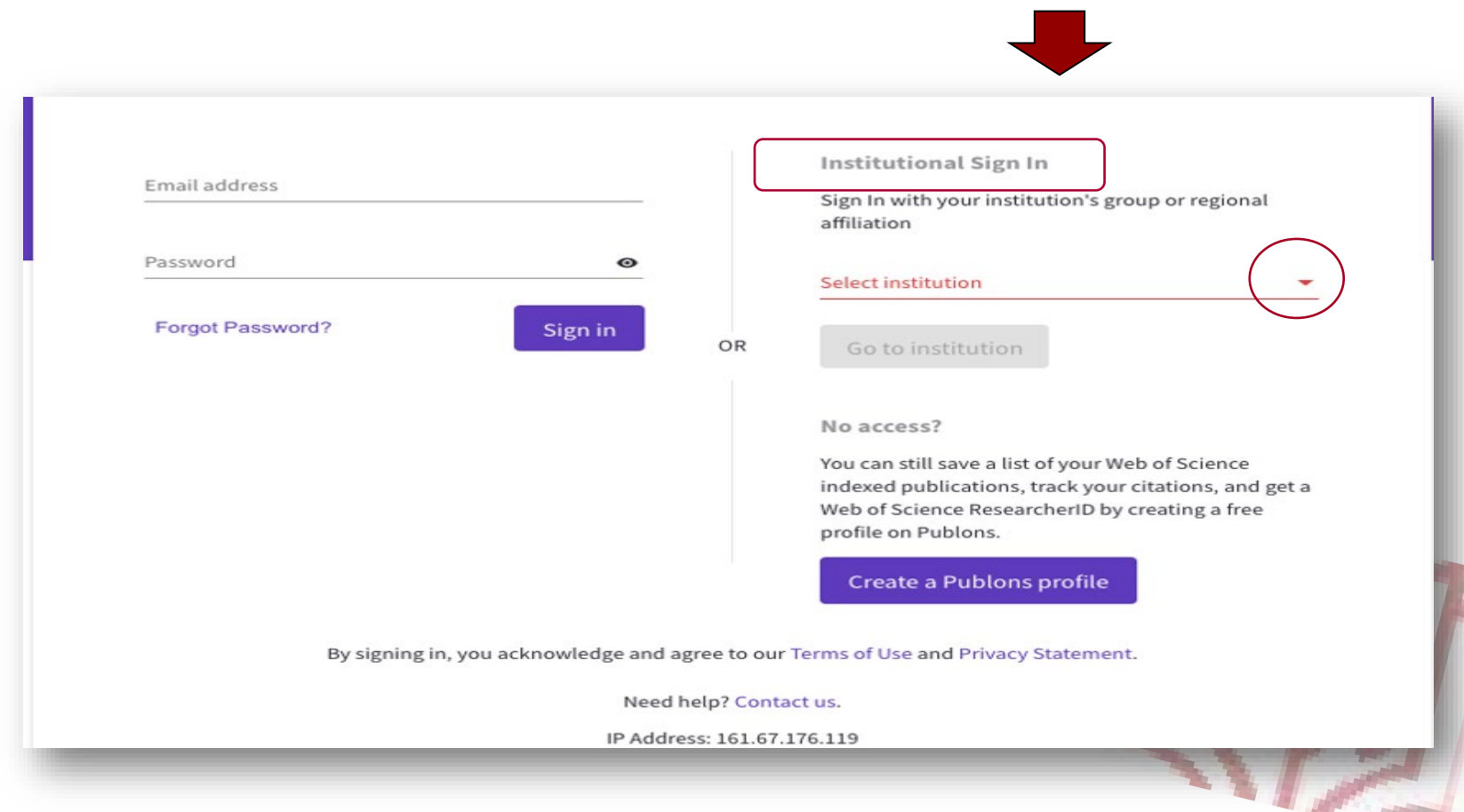

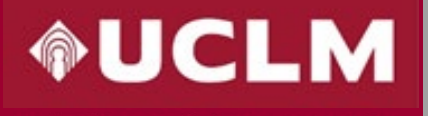

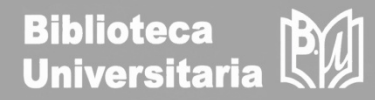

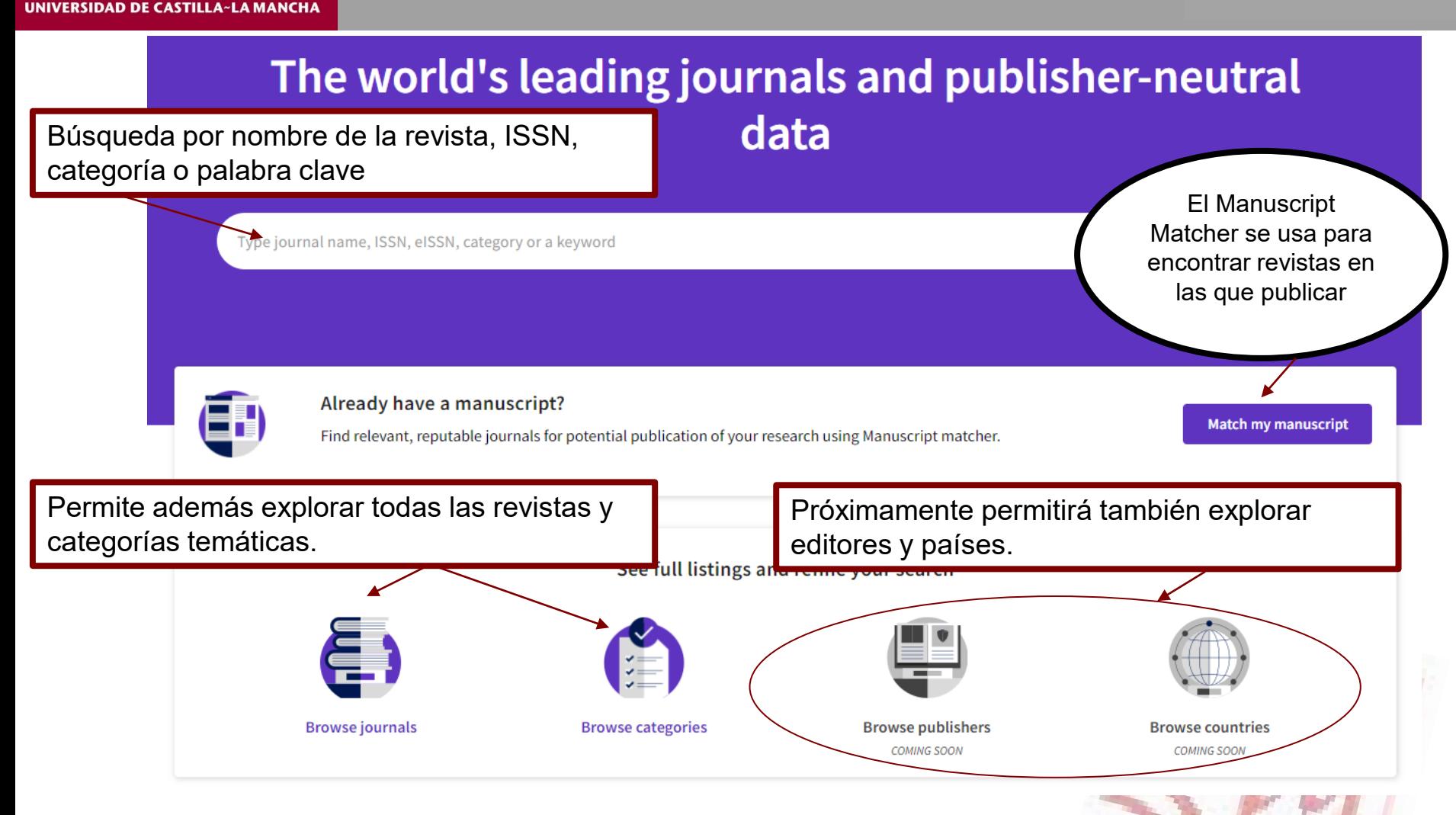

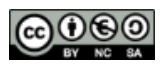

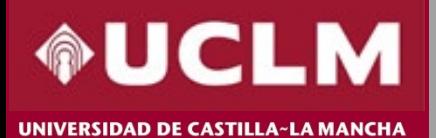

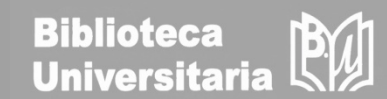

Pinchando en "Browse Journals", se obtiene la tabla con los datos principales de todas las revistas contenidas. Se puede teclear el nombre de la 20,932 journals® revista, el ISSN si se conoce, o usar Type journal name, ISSN, eISSN, category or a keyword los diferentes filtros para acotar la búsqueda. **Indicators: Default** 88 Customize Journal name **ISSN** eISSN Category **Total Citations** 2020 JIF  $\rightarrow$ **JIF Quartile** 2020 JCI % of OA Gold ψ **Filter CA-A CANCER JOURNAL FOR** 0007-9235 1542-4863 **ONCOLOGY - SCIE** 55,868 508.702  $O<sub>1</sub>$ 77.64 8.75% **CLINICIANS** NATURE REVIEWS MOLECULAR CELL 1471-0072 1471-0080 **CELL BIOLOGY - SCIE** 58,477 94.444 Q<sub>1</sub> 7.01 1.40% **BIOLOGY** NEW ENGLAND JOURNAL OF 0028-4793 1533-4406 **MEDICINE, GENERAL &** 464,351 91.245  $Q1$ 26.14 0.00% **MEDICINE INTERNAL - SCIE**  $Q1$ 10.86  $0.00%$ NATURE REVIEWS DRUG DISCOVERY 1474-1776 1474-1784 Multiple  $\sim$ 41,989 84.694 LANCET 0140-6736 1474-547X **MEDICINE, GENERAL &** 369,601 79.321 Q<sub>1</sub> 20.05 22.81% **INTERNAL - SCIE** 17,973 7.72 4.38% **Nature Reviews Clinical Oncology** 1759-4774 1759-4782 **ONCOLOGY - SCIE** 66.675 Q<sub>1</sub>

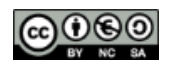

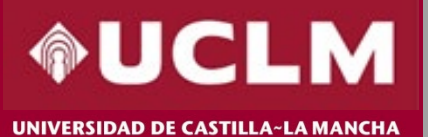

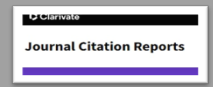

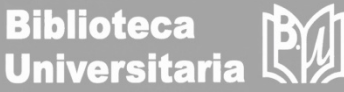

#### **JIF Quartile** 2020 JCI × **Filter Search categories (Web of Science)**  $0.51$ **Q3** 3.15%  $\bullet \rightarrow$ Search **Journals (26,674)**  $\overline{Q}$  $n/a$  $0.02$ 100.00% Categories (254)  $\Box$  Acoustics □ Literary Theory & Criticism Publishers (8,110)  $n/a$  $0.10$ 100.00% Agricultural Economics & Policy  $\Box$  Literature Literature, African, Australian, Country / region (118)  $\mathbf{v}$ Agricultural Engineering Canadian Agriculture, Dairy & Animal Science Los filtros permiten acotar □ Literature, American Agriculture, Multidisciplinary □ Literature, British Isles la búsqueda por **Citation Indexes** Agronomy Literature, German, Dutch,  $\Box$  Allergy **JCR** Year  $\mathcal{S}$ categorías, editores, Scandinavian Anatomy & Morphology **Open Access** □ Literature, Romance países, año del JCR, si □ Andrology □ Literature, Slavic Anesthesiology está o no en acceso  $\Box$  Logic □ Anthropology  $\mathbf{v}$ **JIF Quartile**  $\Box$  Management abierto, etc**.**Archaeology  $\mathbf{v}$ **JIF Range** Marine & Freshwater Biology  $\Box$  Architecture Materials Science, Biomaterials  $\mathbf{\hat{z}}$ **JCI Range** □ Area Studies Materials Science, Ceramics  $n/a$ 0.25 2.21 % **JIF Percentile**  $\Box$  Art Materials Science, Characterization & Asian Studies  $n/a$  $0.04$  $0.00%$ Testing Astronomy & Astrophysics Materials Science, Coatings & Films  $n/a$  $0.18$ 98.95% Audiology & Speech-language Materials Science, Composites Pathology Materials Science, Multidisciplinary Reset **Apply**  $n/a$  $0.18$  $0.00%$ Automation & Control Systems

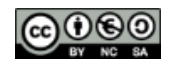

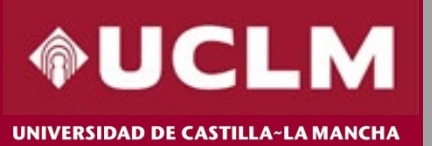

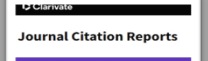

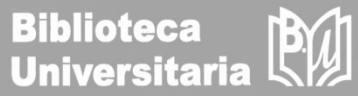

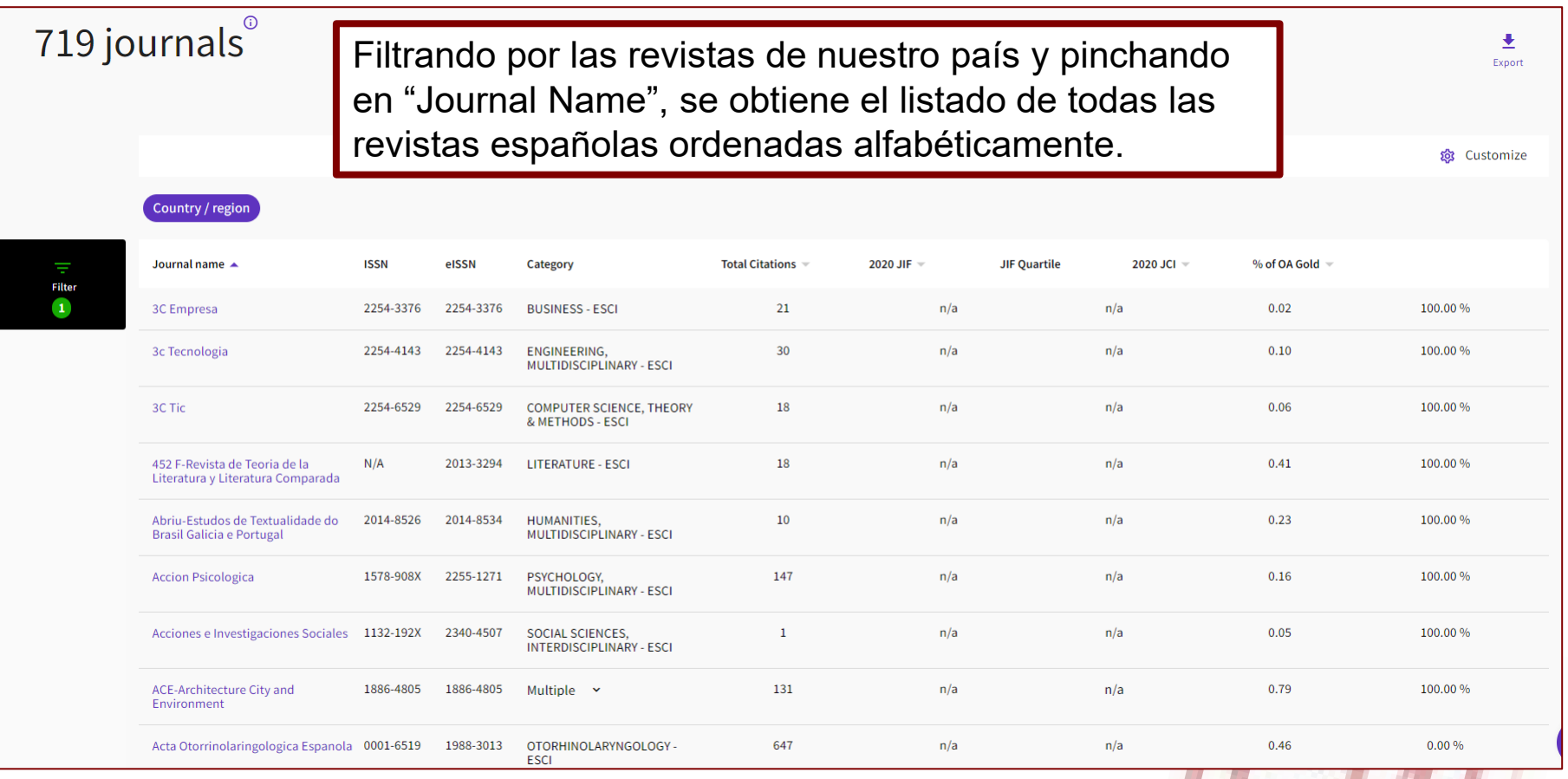

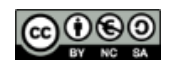

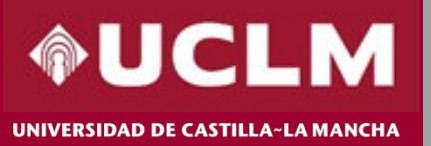

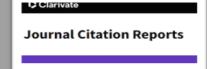

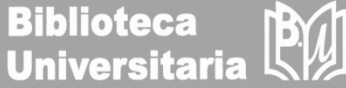

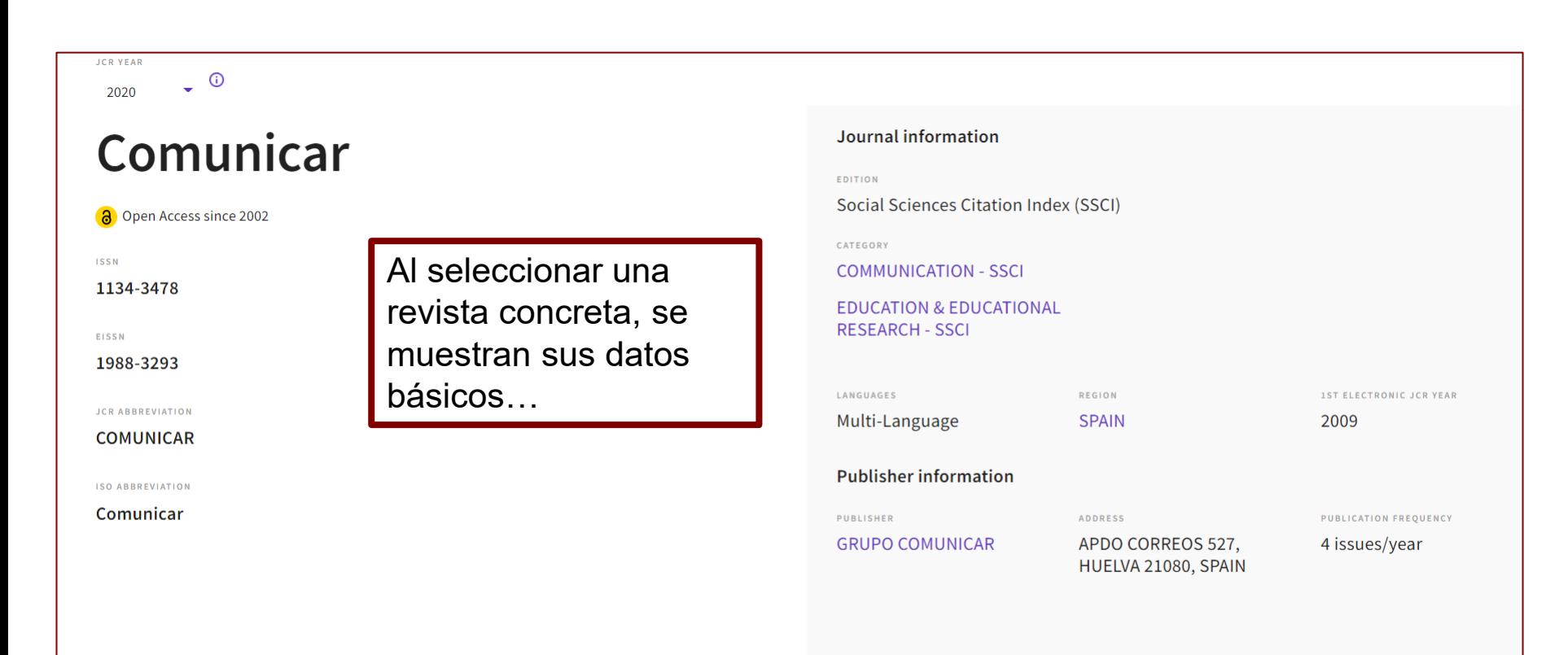

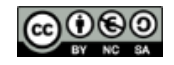

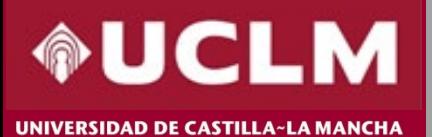

**Journal Citation Reports** 

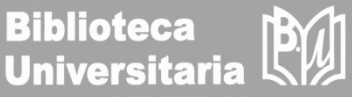

Para cada revista, ofrece el detalle de sus indicadores clave. Desde aquí vemos el Factor de Impacto de una revista.

### Journal Impact Factor<sub>®</sub>

The Journal Impact Factor (JIF) is a journal-level metric calculated from data indexed in the Web of Science Core Collection. It should be used with careful attention to the many factors that influence citation rates, such as the volume of publication and citations characteristics of the subject area and type of journal. The Journal Impact Factor can complement expert opinion and informed peer review. In the case of academic evaluation for tenure, it is inappropriate to use a journal-level metric as a proxy measure for individual researchers, institutions, or articles. Learn more

 $\triangle$  Export

2020 JOURNAL IMPACT FACTOR

JOURNAL IMPACT FACTOR WITHOUT SELF CITATIONS

6.013

5.713

View calculation

View calculation

Journal Impact Factor Trend 2020

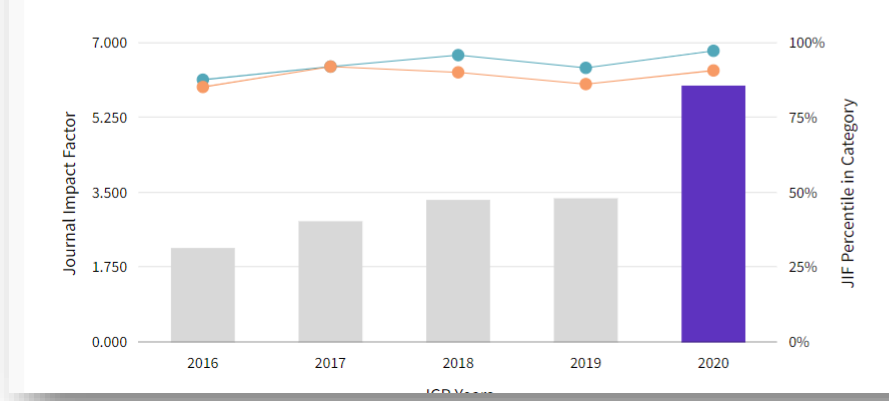

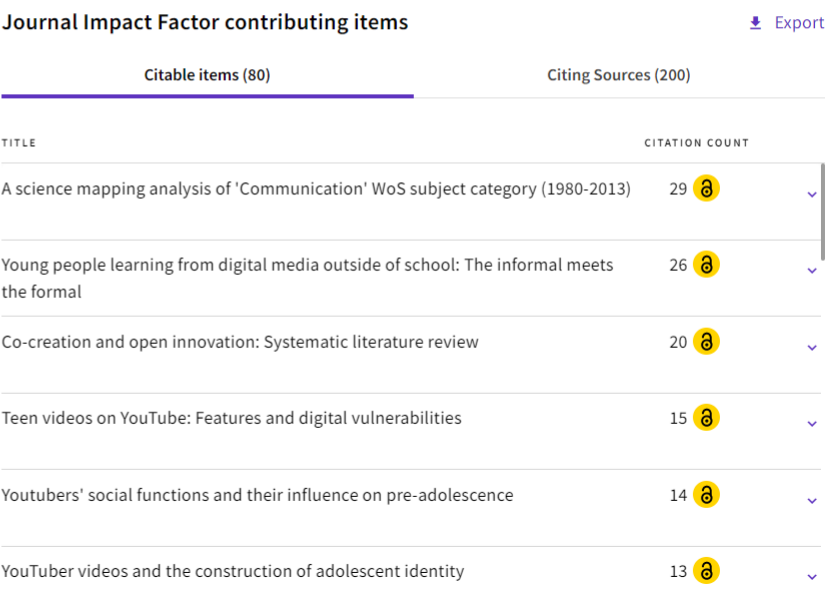

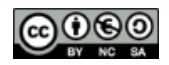

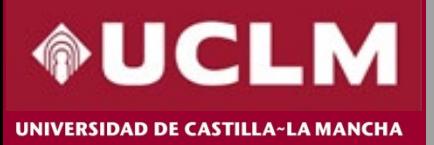

 $\triangle$  Export

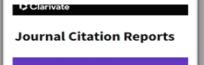

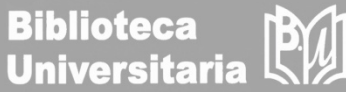

 $\triangle$  Export

### Journal Citation Indicator (JCI) $_6$

3.08

The Journal Citation Indicator (JCI) is the average Category Normalized Citation Impact (CNCI) of citable items (articles & reviews) published by a journal over a recent three year period. The average JCI in a category is 1. Journals with a JCI of 1.5 have 50% more citation impact than the average in that category. It may be used alongside other metrics to help you evaluate journals. Learn more

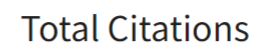

#### 2,018

The total number of times that a journal has been cited by all journals included in the database in the JCR year. Citations to journals listed in JCR are compiled annually from the JCR years combined database, regardless of which JCR edition lists the journal.

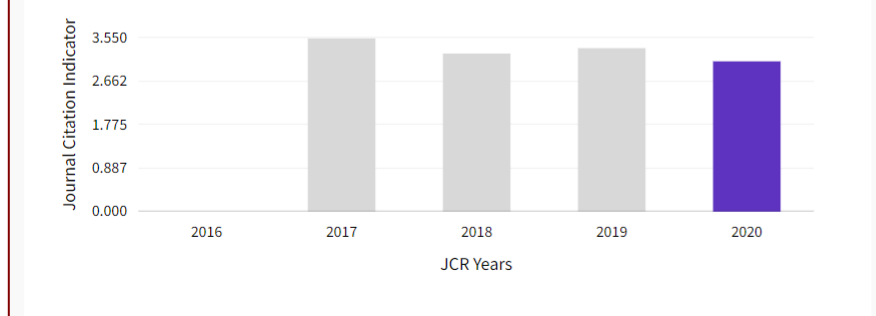

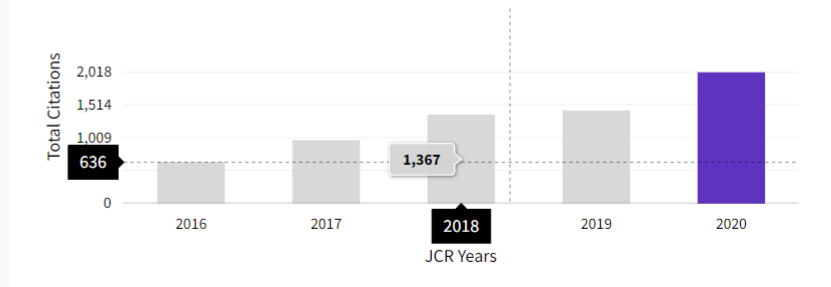

View all years

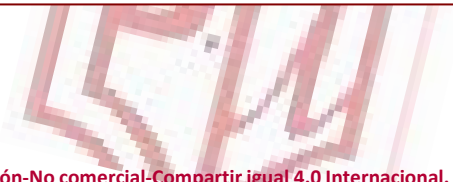

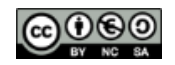

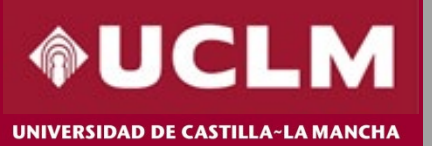

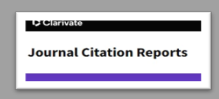

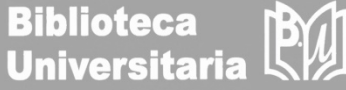

### Rank by Journal Impact Factor

Journals within a category are sorted in descending order by Journal Impact Factor (JIF) resulting in the Category Ranking below. A separate rank is shown for each category in which the journal is listed in JCR. Data for the most recent year is presented at the top of the list, with other years shown in reverse chronological order. Learn more

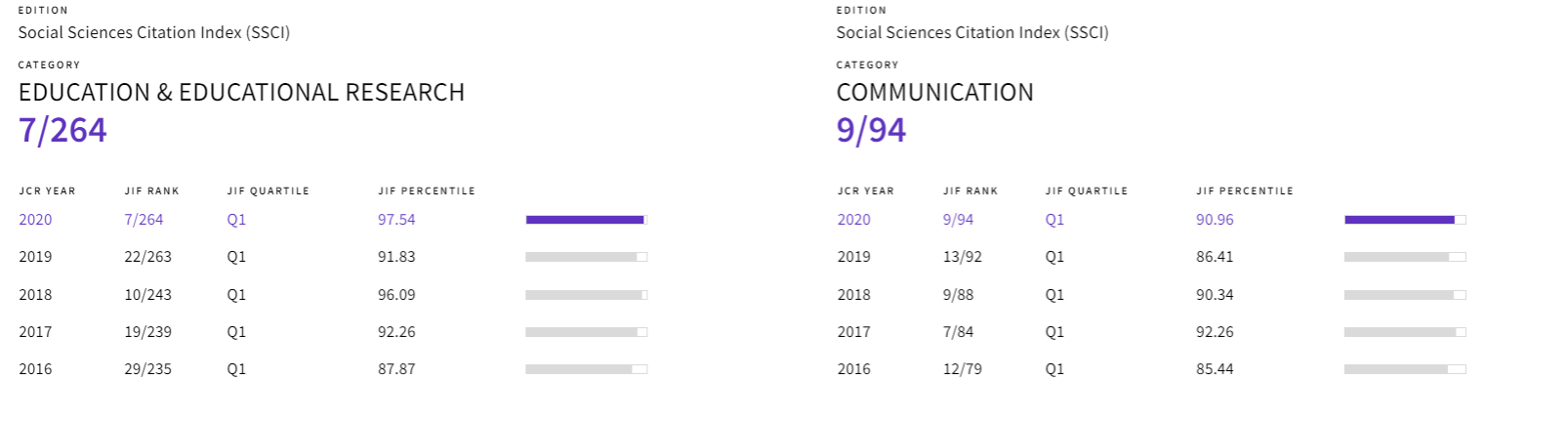

El Ranking del Factor de Impacto de la revista muestra la posición que ocupa la revista dentro de la categoría.

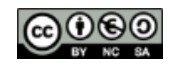

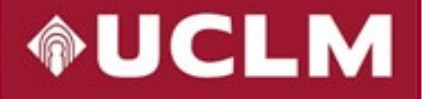

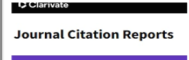

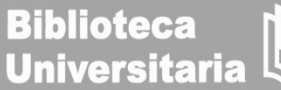

UNIVERSIDAD DE CASTILLA~LA MANCHA

### **Additional metrics**

#### **Eigenfactor Score** 0.00275

The Eigenfactor Score is a reflection of the density of the network of citations around the journal using 5 years of cited content as cited by the Current Year. It considers both the number of citations and the source of those citations, so that highly cited sources will influence the network more than less cited sources. The Eigenfactor calculation does not include journal selfcitations. Learn more

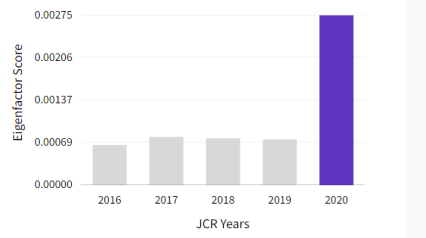

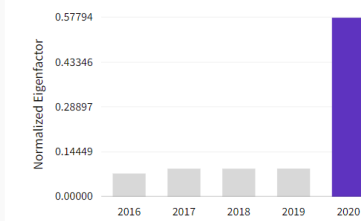

**JCR Years** 

Además, presenta otras métricas adicionales como el Eigenfactor Score, Article influence Score, el Índice de Impacto a 5 años y el Índice de Inmediatez.

 $\pmb{\pm}$ 

#### Normalized Eigenfactor 0.57794

The Normalized Eigenfactor Score is the Eigenfactor score normalized, by rescaling the total number of journals in the JCR each year, so that the average journal has a score of 1. Journals can then be compared and influence measured by their score relative to 1. Learn more

### journal has above-average influence. Learn more

Article influence score

The Article Influence Score normalizes the Eigenfactor Score

according to the cumulative size of the cited journal across the

prior five years. The mean Article Influence Score for each article

is 1.00. A score greater than 1.00 indicates that each article in the

#### 5 Year Impact Factor

#### 5.440

业

#### View Calculation

1.339

The 5-year Impact Factor is the average number of times articles from the journal published in the past five years have been cited in the JCR year. It is calculated by dividing the number of citations in the JCR year by the total number of articles published in the five previous years.

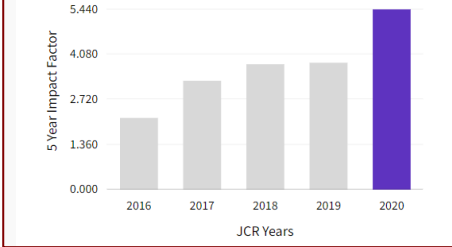

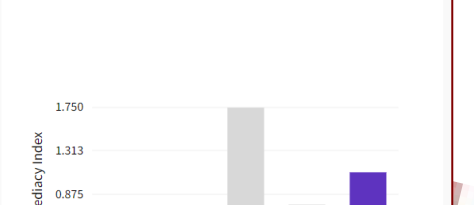

2018

**JCR Years** 

2019

2017

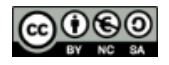

业

 $\ddot{\phantom{a}}$ 

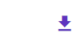

#### 1.100

Immediacy Index

#### View Calculation

 $0.438$ 

 $0.000$ 

2016

The Immediacy Index is the count of citations in the current year to the journal that reference content in this same year. Journals that have a consistently high Immediacy Index attract citations rapidly. Learn more

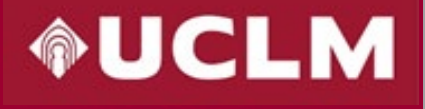

VERSIDAD DE CASTILLA~LA MANCH.

## **CÓMO BUSCAR EN JCR**

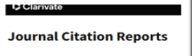

**Biblioteca<br>Universitaria** 

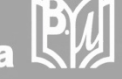

All years  $\rightarrow$  0 Comunicar

**JCR YEAR** 

En el perfil de cada revista aparece por defecto el último año, pero pinchando en "All years", muestra la tabla con todos los indicadores clave de los últimos años a la vez.

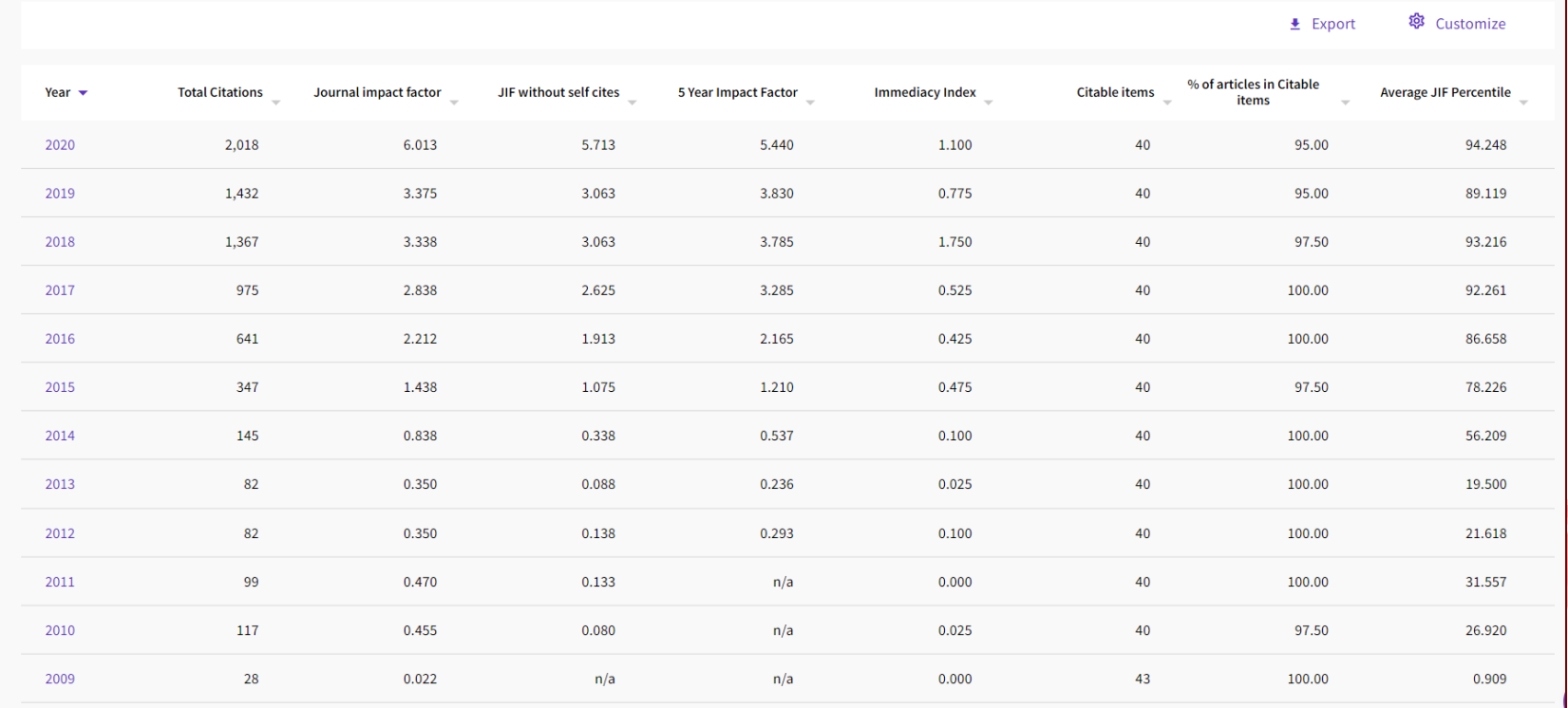

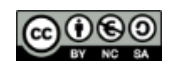

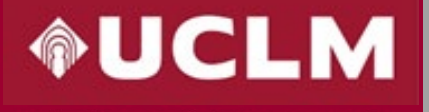

UNIVERSIDAD DE CASTILLA~LA MANCHA

### **CÓMO BUSCAR EN JCR**

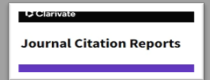

**Indicators: Default** 

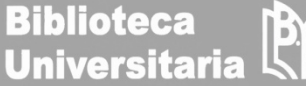

@ Customize

La opción "Customize" ofrece la posibilidad de seleccionar nuestras preferencias para realizar todas las búsquedas. Es necesario registrarse para poder realizar este paso.

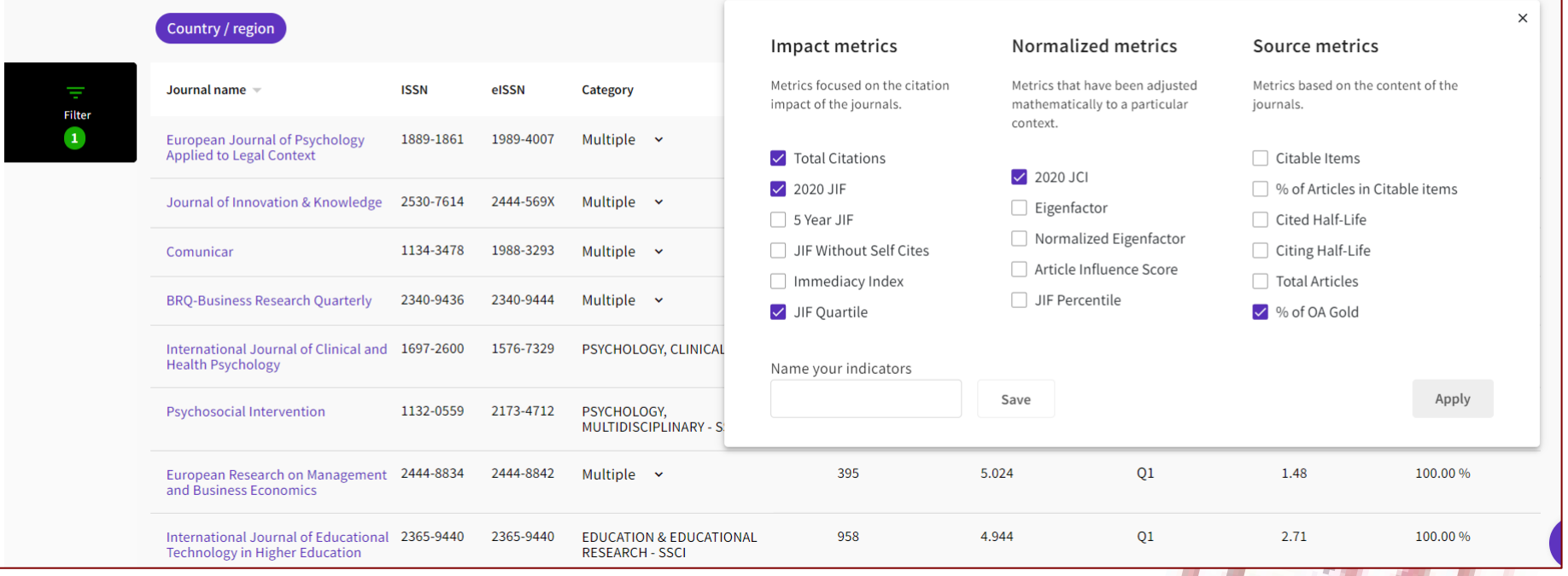

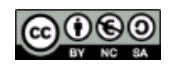